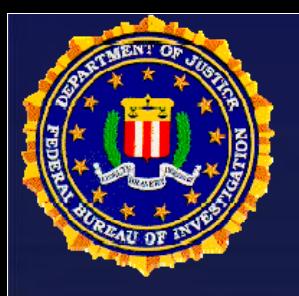

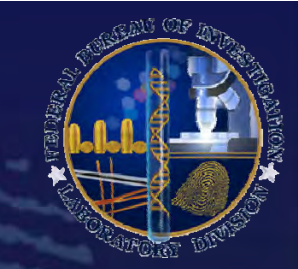

**Latent Fingerprint Services Universal Latent Workstation**

**FBI**

#### **"Tips, Tricks, and Best Kept Secrets Tips, Secrets"**

*Jeff Carlyle Forensic Systems Program Manager FBI Laboratory Division Latent Print Unit*

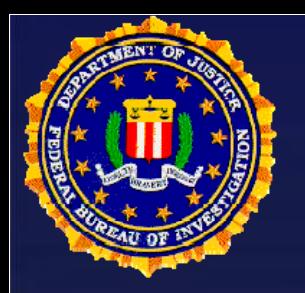

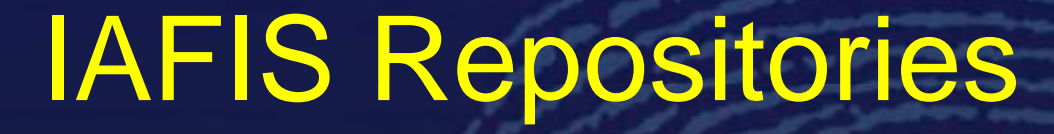

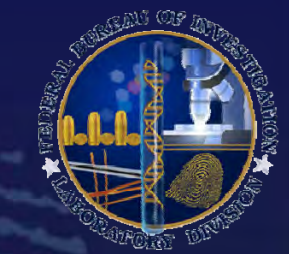

**FBI Laborator y Division**

**CMF Civil File ULFSpecial Latent Cognizant Files**

**Local, State, Federal, International**

**CMF Only**

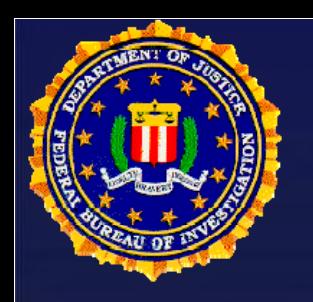

### **Search Penetration**

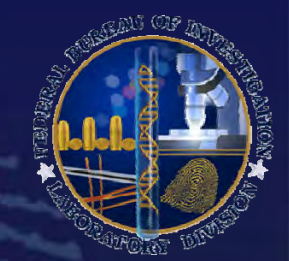

- **Search penetration cannot exceed 30% 30%**
- **If finger position is known, the search will be under 30%**
- **Each finger position searched equals 10%**
- **If finger position is unknown use combination of pattern type and descriptors to lower penetration level**

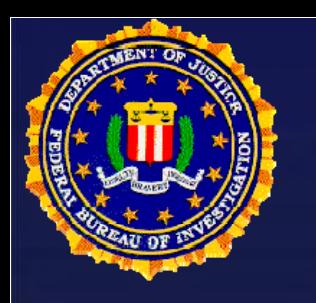

### **Search Penetration**

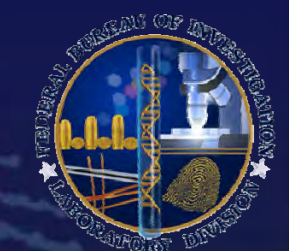

- **If there are no descriptors, the easiest way to stay below the penetration cap is to search three fingers at a time using multiple searches**
- When using pattern type keep in mind the pattern **type in the ten-print files was determined by AFIS with no human intervention therefore image**  searches are very good on a good quality latent
- **Next Generation Identification (NGI) will increase the increase penetration to at least a 50% average and try to achieve as close to 100% as possible while still maintaining accuracy and reliability requirements**
- $\bullet$ **NO RIDGE COUNTS!**

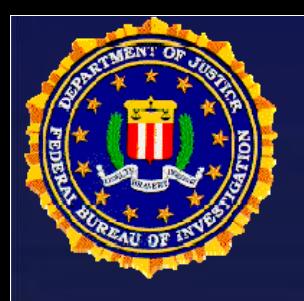

# **Tolerances**

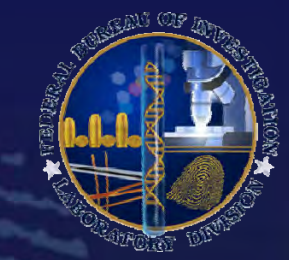

#### • **The AFIS matcher has…**

- –<br>–<br>– **approximately a ridge and a furrow tolerance for matchin g minutiae**
- **a 17 degree tolerance for matching the an gle of the minutiae tails**
- – **a one ridge count tolerance for matching ridge counts**
- **Although minutia type is not used in the matcher , it does determine where the minutia mark should be placed**

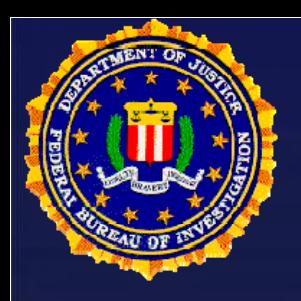

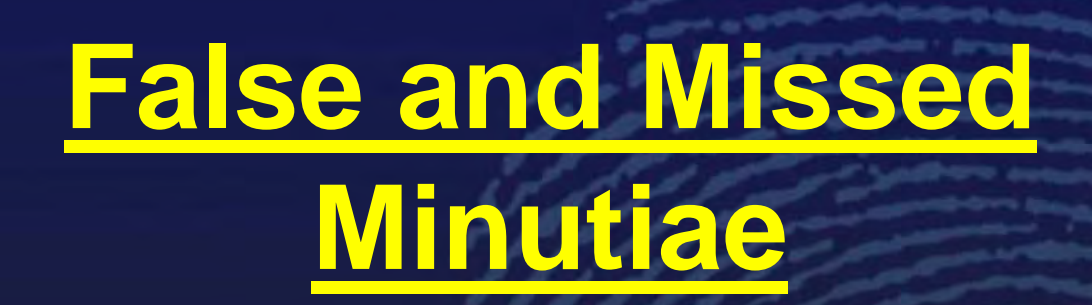

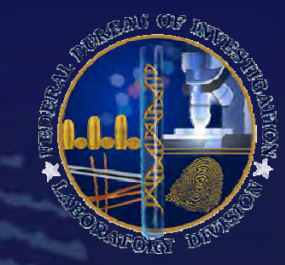

#### • **Missed Minutiae**

- –<br>–<br>– **FBI IAFIS encoder missed consistently in the high curve area (cores)**
	- **innermost recurve**
	- **spikes**

– **The AFE marks minutiae more accurately as you move away from the i t i id innermos t recurving ridge**

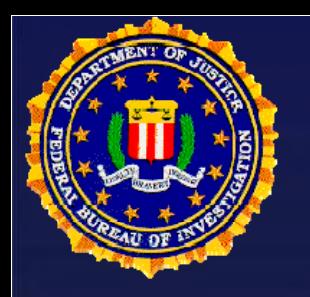

### **High Curve Area Core**

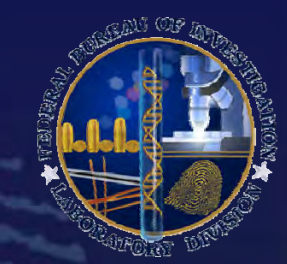

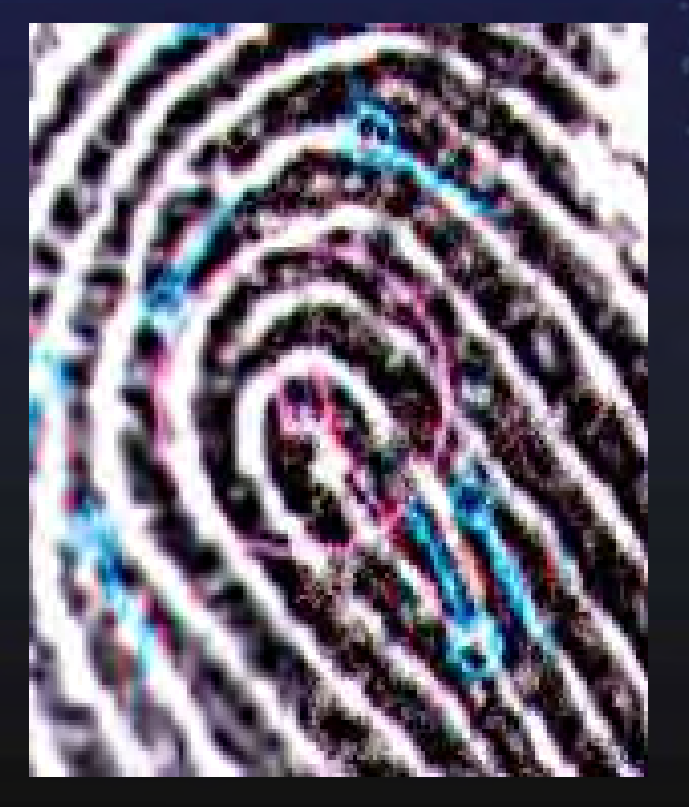

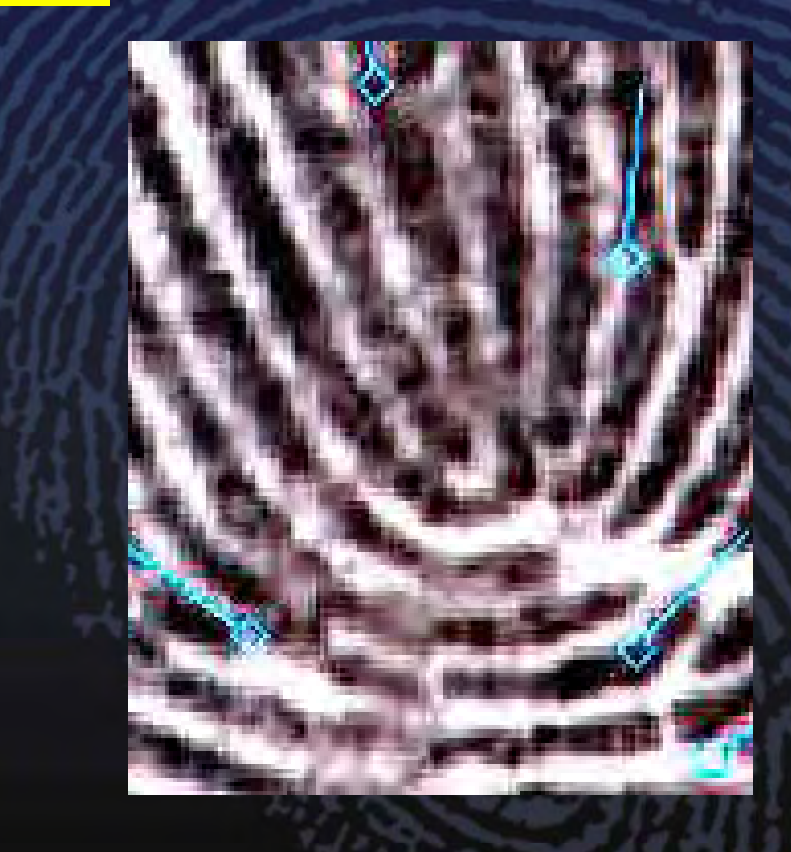

**Do not mark points on the innermost recurving ridge or any spike inside the innermost recurve**

![](_page_7_Picture_0.jpeg)

## **112 Minutiae Limit**

![](_page_7_Picture_2.jpeg)

![](_page_7_Picture_3.jpeg)

![](_page_8_Picture_0.jpeg)

# **Observations**

![](_page_8_Picture_2.jpeg)

- **IAFIS does not handle multiple clusters well**
- **Matcher can match minutiae from different areas of prints**
- **Quality of ten-print is extremely important**
- **If a tip or side area is captured on the ten print AFIS can find it**

![](_page_9_Picture_0.jpeg)

# **Recommendations ecommendations**

![](_page_9_Picture_2.jpeg)

- **Do not mark min tiae on the innermost minutiae recurving ridge or any spike inside the innermost recurving ridge**
- **Avoid questionable minutiae**
	- –**minutiae caused by the edge of <sup>a</sup> latent by**
	- –**minutiae in smudged areas**
	- –**minutiae caused by distortion or brushstrokes**
- **If a minutia position is unclear it can be marked if it is within the ridge-furrow tolerance**

![](_page_10_Picture_0.jpeg)

# **Recommendations ecommendations**

![](_page_10_Picture_2.jpeg)

- **Avoid lone outlying minutiae**
- **If a latent is scarred mark either side of the scar and th k b th id d then mark both sides**
	- **launch each one**
- If a latent is twisted, mark one side of twist **and launch, then mark the other side and launch**

![](_page_11_Picture_0.jpeg)

![](_page_11_Picture_1.jpeg)

## **Recommendations**

- **If you are unsure of the orientation launch the search unoriented**
- **Do not hesitate to search low minutiae count latents**
	- – **A latent with four minutiae hit against a database of 800,000 fingers**
	- – **Latents with eight minutiae have hit have against a database of 108,000,000 fin gers**

![](_page_12_Picture_0.jpeg)

### **NGI Palm Print Service**

- FBI Palm Service will serve as the National Palm Repository (Currently 2.5 Million)
- Fully Integrated within IAFIS
- Primary customers include FBI Laboratory Division and other federal, state and local law enforcement agencies
- Functionality
	- Receive, Store, & Search Palm Prints
		- Including Supplemental Fingers and Palms (Major Case Prints Collection)
	- Allow Bulk Submissions
	- Search Unsolved Latent File
	- Multi-modal Benefits
	- Additional Biometric
	- Solve More Crimes

![](_page_12_Picture_13.jpeg)

![](_page_13_Picture_0.jpeg)

## ULW

![](_page_13_Picture_2.jpeg)

Has always operated as a single application for editing and submitting latent searches in an EBTS format with the following abilities:

- – $-$  is capable of registering latent fingerprints to the ULF
- – can retrieve ten-print images from file using FBI #
- –can import images from multi-media devices
- can be installed onto vendor hardware if compatible
- can conduct search of other AFIS vendors
- –accepts tracings

![](_page_14_Picture_0.jpeg)

### ULW 2011

![](_page_14_Picture_2.jpeg)

#### – ULW 2011 is somewhat like Microsoft Office

- ULW 2011 is a suite of applications for latent encoding, search, and comparison
	- **ULW Transaction Manager (TM)** acts as a submission log for managing casework for any designated system
	- **ULW Comparison Tool (CT)** is a more streamlined comparison tool liken to modern vendor comparison applications
	- **ULW Latent Editor (LE)**  is a more traditional ULW application for markup and submission of latents for agencies utilizing stand alone systems with minimal staffing.

![](_page_15_Picture_0.jpeg)

### ULW Pre-NGI

![](_page_15_Picture_2.jpeg)

- The ULW version deployed prior to NGI Increment 3 will have palm print capabilities with the introduction of the NGI National Palm Print System in 2013.
- Additional repository search designation and NGI functionality will also be implemented in ULW before the 2013 deployment of latent and palm print capabilities

![](_page_16_Picture_0.jpeg)

### **Shortcuts**

![](_page_16_Picture_2.jpeg)

- $\bullet$ Drag/Move Toolbars for examiner's preference
- $\bullet$ Control +/- will zoom and roller on mouse
- $\bullet$ Control up/down arrow will scroll candidates
- Keyboard is a faster way to do ridge counts
- New Feature: Pin/UnPin
- Levels for more broad range of grays Screen, Multiply, Overlay like Photoshop
- Colorize available for variations
- Tailor language in TM by changing config files
- $\bullet$ Can View TP Cards in TM and CT and Print

![](_page_17_Picture_0.jpeg)

### Latent Editor (ULW)

![](_page_17_Picture_2.jpeg)

![](_page_17_Picture_26.jpeg)

### Text Fields

![](_page_18_Picture_1.jpeg)

![](_page_18_Picture_25.jpeg)

Click and drag to mark features

**i** start

Position: 3,321 pixels @ 500 ppi

 $\bullet$  Microsoft PowerPoint ... **IF Universal Latent Wor...**   $2.26 P1$ 

![](_page_19_Picture_0.jpeg)

### **SCANNING**

![](_page_19_Picture_2.jpeg)

![](_page_19_Picture_3.jpeg)

### Importing image

![](_page_20_Picture_1.jpeg)

![](_page_20_Picture_2.jpeg)

![](_page_21_Picture_0.jpeg)

### Encoding

![](_page_21_Picture_2.jpeg)

![](_page_21_Picture_3.jpeg)

![](_page_22_Picture_0.jpeg)

### Minutia Marks

![](_page_22_Picture_2.jpeg)

![](_page_22_Figure_3.jpeg)

![](_page_23_Picture_0.jpeg)

## Ridge Counting

![](_page_23_Picture_2.jpeg)

TV CS

![](_page_23_Picture_14.jpeg)

![](_page_24_Picture_0.jpeg)

### **Transaction Manager**

![](_page_24_Picture_2.jpeg)

 $\ell \nabla \geq 1$ 

![](_page_24_Picture_57.jpeg)

**Case Preview** 

**F** start

Microsoft PowerPoint...

![](_page_24_Picture_5.jpeg)

### ULW Comparison

![](_page_25_Picture_1.jpeg)

**Universal Latent Workstation** 

**O File Edit** Image View Training Window Help

![](_page_25_Picture_4.jpeg)

![](_page_26_Picture_0.jpeg)

# Glance at ULW 2011

![](_page_26_Picture_2.jpeg)

![](_page_27_Picture_0.jpeg)

### **Contact Information**

![](_page_27_Picture_2.jpeg)

Jeff Carlyle Forensic Systems Program Manager FBI Laboratory Division/Latent Print Support Unit 202-497-6135 jeffrey.carlyle @ic.fbi.gov

![](_page_27_Picture_4.jpeg)